به نام خدا

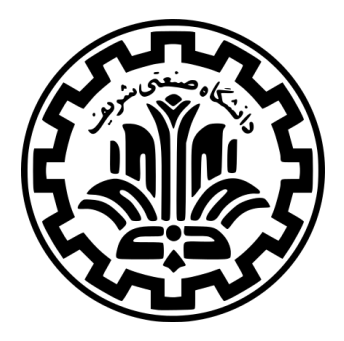

درس امنیت داده و شبکه

نیم سال اول -۱۴۰۱ ۱۴۰۰

ٔمهندسی کامپیوتر دانشکده

دانشگاه صنعتی شریف

مدرس **مهدی خرازی** موضوع **بهره برداری از آسیب پذیری برنامه ها** موعد تحویل **ساعت ۲۳:۵۹ پنج شنبه ۲۹ مهر ۱۴۰۰** طراحی چالش توسط **سارا عسگری** با سپاس از **محمد حدادیان**

### **۱ مقدمه**

هدف از این چالش تجربه بیشتر در شناسایی و بهره برداری از آسیب پذیری های برنامه ها است. این چالش از دو بخش تشکیل شده است. برای هر بخش شما باید ابتدا آسیبپذیری برنامهی دادهشده را پیدا کرده و سپس با نوشتن یک اسکریپت (به هر زبان دلخواه) از آن آسیب پذیری سوءاستفاده کرده و به shell دست یابید. به منظور سهولت در شناسایی و بهره برداری از این آسیبپذیری ها علاوه بر فایل باینری، کدمنبع ۱ نیز در اختیار شما قرار داده شده است. فایل های مربوط به بخش یک و بخش دو به ترتیب در پوشه های ۱part و ۲part در ماشین مجازی ای که در اختیار شما قرار داده شده است در دسترس هستند.

#### **.۱ ۱ راه اندازی محیط**

به منظور فراهم کردن یک محیط یکسان برای exploit کردن آسیب پذیری ها یک ماشین مجازی در اختیار شما قرار داده شده است. روی این ماشین مجازی20.04.3 server Ubuntu نصب شده است. همچنین مجموعه ای از ابزارهای موردنیاز شما از جمله pwntools و gdb روی این ماشین مجازی نصب شده است. شما می توانید بسته به نیاز نرم افزارهای دیگری را نیز روی این ماشین مجازی نصب کنید. در این ماشین مجازی ASLR غیرفعال شده است. این ماشین مجازی را از این لینک دریافت کنید و در import ، VirtualBox کنید. برای این کار در منوی فایل روی import appliance کلیک کرده و سپس ce441chal . ova را انتخاب کنید. پس از روشن کردن این ماشین مجازی با نام کاربری chal441ce و کلمه عبور 441ce وارد شوید و با دستور ifconfig همان گونه که در شکل ۱ مشاهده می کنید آدرس IP این ماشین را به دست بیاورید. دقت کن[ید که تنظی](http://partov.ce.sharif.edu/assets/40441-001/ce441chal.ova)مات شبکه ی ماشین مجازی بر روی bridge بوده و adapter مناسب را انتخاب کنید.

| ce441challenges@ubuntu:~\$ ifconfig<br>enpOs3: flags=4163 <up_broadcast,running,multicast> mtu 1500</up_broadcast,running,multicast> |
|----------------------------------------------------------------------------------------------------|
|                                                                                                    |
| inet6 te80::a00:27ff:fec3:5941 prefixlen 64 scopeid 0x20 <link/><br>ether $08:00:27:c3:59:41$ txqueuelen 1000 (Ethernet)             |
| RX packets 37 bytes 5747 (5.7 KB)                                                                                                    |
| RX errors 0 dropped 0 overruns 0 frame 0<br>TX packets 41 bytes 6413 (6.4 KB)                                                        |
| TX errors 0 dropped 0 overruns 0 carrier 0 collisions 0                                                                              |
| lo: flags=73 <up.loopback.running> mtu 65536</up.loopback.running>                                                                   |
| inet 127.0.0.1 netmask 255.0.0.0                                                                                                    |
| inet6 ::1 prefixlen 128 scopeid 0x10 <host><br/>loop txqueuelen 1000 (Local Loopback)</host>                                         |
| RX packets 84 bytes 6084 (6.0 KB)                                                                                                    |
| RX errors 0 dropped 0 overruns 0 frame 0                                                                                             |
| TX packets 84 bytes 6084 (6.0 KB)<br>TX errors 0 dropped 0 overruns 0 carrier 0 collisions 0                                         |
|                                                                                                    |

شکل :۱ دستور ifconfig برای به دست آوردن ip ماشین مجازی.

روی این ماشین مجازی سرور OpenSSH در حال اجرا است. بنابراین شما با استفاده از آی پی ای که در مرحله ی قبل به دست آوردید و با دستور **ip\_vm@chal441ce ssh** می توانید به این ماشین مجازی وصل شوید. برای انتقال فایل از ماشین مجازی به ماشین خود یا بالعکس می توانید از scp استفاده کنید. لازم به ذکر است که کلمه عبور root نیز 441ce است.

#### **.۱ ۲ ابزارها**

Pwntools یک کتابخانه ی پایتون است که exploit نویسی را بسیار ساده می کند. در این چالش از این ابزار برای یافتن gadget ها به صورت خودکار، ساختن chain ROP و موارد مشابه می توانید استفاده کنید. استفاده از هیچ کتابخانه ای برای پیدا کردن address return ها مجاز نیست ولی می توانید از ابزارهایی مانند gdb و objdump بدین منظور بهره ببرید.

<sup>&</sup>lt;sup>1</sup> Souce Code

# **۲ بخش اول**

در این بخش یک فایل باینری ۶۴ بیتی به همراه کد منبع آن به شما داده شده است که ویژگی های امنیتی آن را می توانید در شکل ۲ مشاهده کنید:

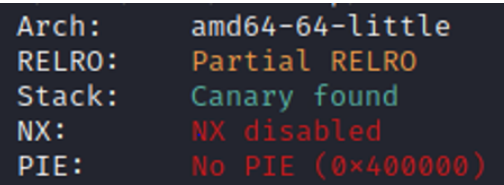

شکل :۲ ویژگی های امنیتی برنامه .۱

در این باینری از قناری برای محافظت در برابر حمله سرریز بافر استفاده شده است. هدف از این بخش، تمرین دور زدن محافظت های امنیتی با بهره برداری از چند آسیب پذیری در یک برنامه است. این برنامه ی ساده دچار دو آسیب پذیری format string و سرریز بافر است. شما باید با سوءاستفاده از آسیب پذیری string format قناری را به دست آورده و سپس با بهره برداری از آسیب پذیری سرریز بافر به shell دست یابید.

# **۳ بخش دوم**

در این بخش یک فایل باینری ۳۲ بیتی به همراه کدمنبع آن به شما داده شده است که ویژگی های امنیتی این برنامه در شکل ۳ نشان داده شده است:

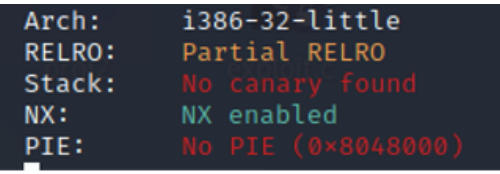

شکل ۳: ویژگی های امنیتی برنامه ۲.

همان گونه که مشاهده می کنید ویژگی NX <sup>۲</sup> برای این باینری فعال است. در این بخش شما با ساختن زنجیره ی ROP برای اجرای **(,0,0"sh/bin/("execve** باید به shell برسید.

### **۴ تحویل دادنی ها**

شما باید یک ویدئو با حجم حداکثر ۴۰ مگابایت و مدت زمان حداکثر ۱۵ دقیقه تهیه کنید و در این ویدئو مراحلی که برای حل هر یک از بخش ها طی نموده اید را نشان داده و توضیح دهید. در این ویدئو نکات مهم شامل آسیب پذیری آن برنامه، منطق exploit ی که نوشته اید و مراحلی که برای به دست آوردن آدرس ها یا سایر موارد طی کرده اید را گام به گام نشان داده و توضیح دهید. این ویدئو را در یکی از سرویس های میزبانی فایل مانند Drive Google آپلود کنید و سپس لینک آن را در یک فایل به نام txt.links در پوشه ی 1chal/chals قرار داده و این فایل را در مخزن خود در طرشت push کنید. به علاوه اسکریپت های خود را به همراه یک گزارش که نحوه ی اجرای اسکریپت ها به صورت کامل در آن توضیح داده شده است را در همین پوشه از مخزن خود در طرشت push کنید.

 $2$ Non-eXecutable